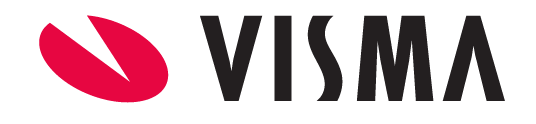

# Lietotāju instrukcija

NUMO Lietotāju pārvaldība

VISMA ENTERPRISE 2024

Šo dokumentu vai tā daļas producēšanai, pārraidīšanai, pārrakstīšanai, uzglabāšanai elektroniskā meklēšanas sistēmā vai tulkošanai kādā citā valodā jebkādos izmantojamos līdzekļos ir jāsaņem VISMA ENTERPRISE atļauja.

© SIA VISMA ENTERPRISE, 2022. Visas tiesības aizsargātas

Tirdzniecības un Preču zīmes Visas tekstā izmantotās preču zīmes pieder to īpašniekiem un ir izmantotas tikai kā atsauces.

#### Satura rādītājs

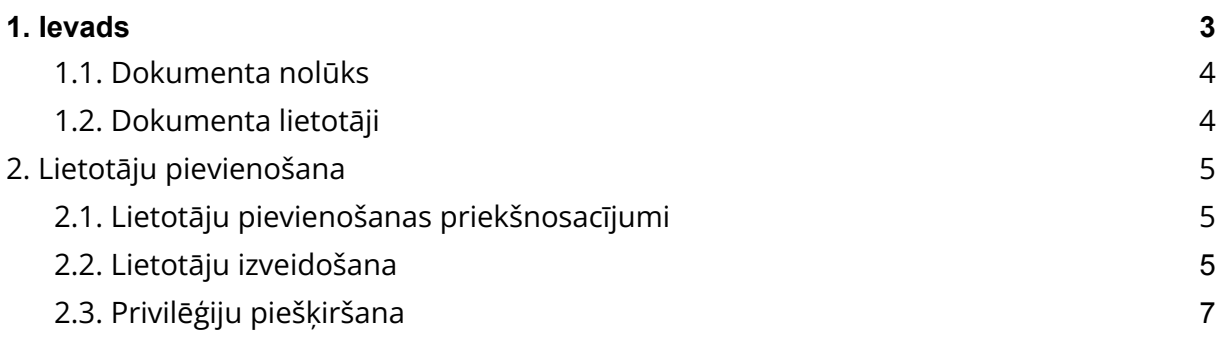

# <span id="page-3-0"></span>1. Ievads

## <span id="page-3-1"></span>1.1. Dokumenta nolūks

Lai palīdzētu iesākt darbu ar NUMO Lietotāju pārvaldību, esam sagatavojuši materiālu, kurā instrukciju veidā aprakstītas pamatdarbības un to secība.

## <span id="page-3-2"></span>1.2. Dokumenta lietotāji

Dokuments paredzēts darbiniekiem, kuriem nepieciešams veidot Numo lietotājus un pārvaldīt to privilēģijas.

# <span id="page-4-0"></span>2. Lietotāju pārvaldība

Lietotāju pievienošana Numo tiek nodrošināta lietotnē "Lietotāju pārvaldība", kas ir pieejama tikai tiem Numo lietotājiem, kam šī privilēģija ir piešķirta.

<span id="page-4-1"></span>Pirmajam klienta lietotājam šī lietotne tiek piešķirta automātiski, lai varētu nodrošināt lietotāju izveidi.

#### 2.1. Lietotāju pievienošanas priekšnosacījumi

<span id="page-4-2"></span>Lai lietotāji Numo tiktu pievienoti veiksmīgi, tiem ir jābūt norādītam unikālam darba e-pastam un tiem nedrīkst būt jau eksistējoši Numo lietotāji.

#### 2.2. Lietotāju izveidošana

**Citrons Dzeltens** Lietotāju pārvaldība v N Numo  $\boxtimes$ **Citronkok** Pievienot lietotājus Vārds 1 Uzvārds 1 E-pasts  $\uparrow \downarrow$ Struktūrvienība 1. Izveidots 1 Privilēģijas Vārds Uzvārds  $\overline{\mathbf{r}}$  $E-pasts$  $\overline{\mathbf{v}}$ Struktūrvienība Izveidots Lomas  $\vee$   $\triangledown$ Nekustamā īpašu vērtēšanas 2024-01-24 Anita Jēgermane anita.jegermane@tests.lv daļa (K) 2024.01.24 Vento **Ābolo** venta.abola@tests.lv Lietvedības daļa

Atverot "Lietotāju pārvaldību", ir redzams lietotāju saraksts:

#### Pievienot lietotājus

#### Nospiežot pogu **dienu politikas kaupācijas ir kaup**, tiek atvērts logs lietotāju

pievienošanai:

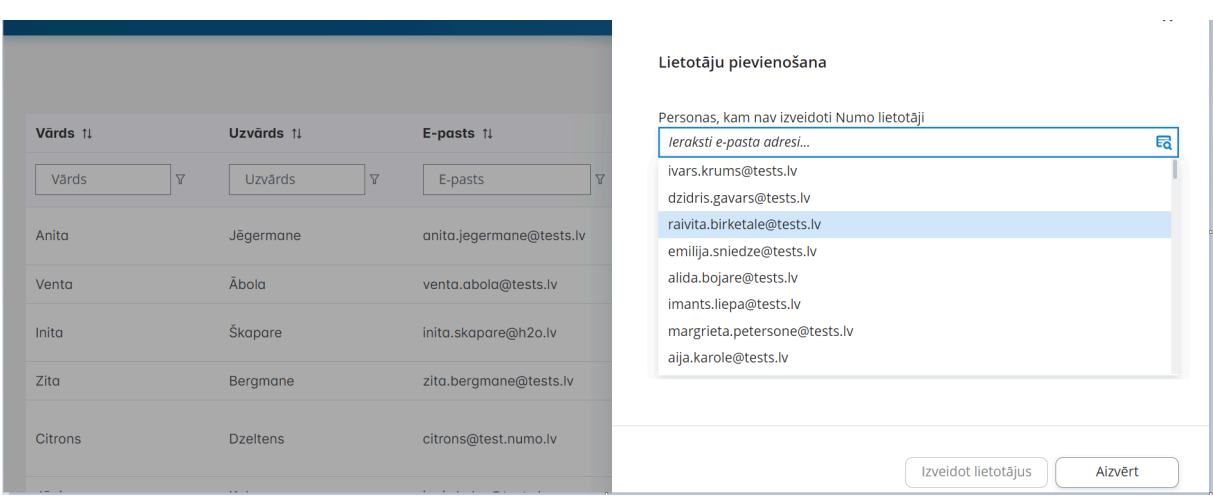

Šajā logā var atrast uzņēmuma personas, kam ir norādīts e-pasts, bet vēl nav izveidots Numo lietotājs. Izvēlē nepieciešams atzīmēt epastus, kam tiks veidoti Numo lietotāji:

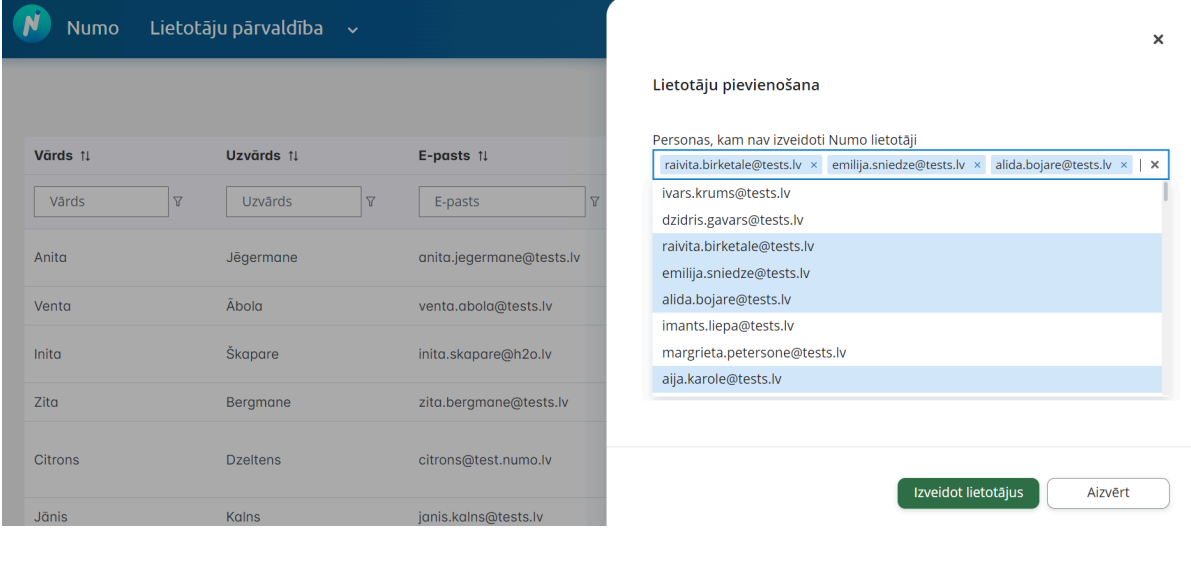

Izveidot lietotājus

Kad tas ir izdarīts, jāspiež poga **un lietotāji tiks** izveidoti.

Šajā brīdī katrs jaunais lietotājs saņems epastu ar tālākām norādēm, lai pabeigtu reģistrāciju.

## 2.3. Privilēģiju piešķiršana

<span id="page-6-0"></span>Kad lietotāji ir izveidoti, tiem var piešķirt Numo privilēģijas.

Pēc noklusējuma visiem lietotājiem ir pieejama Uzdevumu saskaņošana, tā atsevišķi nav jāpiešķir.

Numo pieejamās privilēģijas:

**Lietotāju pārvaldnieks** - pārvalda lietotāju piekļuvi Numo funkcijām

organizācijas ietvaros.

**Darba laika plānotājs** - Plāno darbinieku darba laiku. Šai privilēģijai ir iespējams norādīt struktūrvienību, lai ierobežotu lietotāja piekļuvi.

Lai piešķirtu nepieciešamās privilēģijas, pie konkrētā lietotāja sarakstā jānospiež

poga

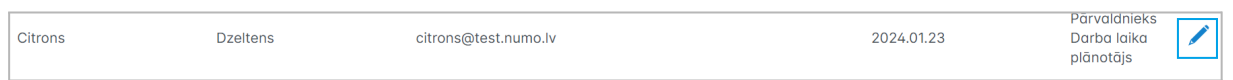

un jāizvēlas vajadzīgās privilēģijas:

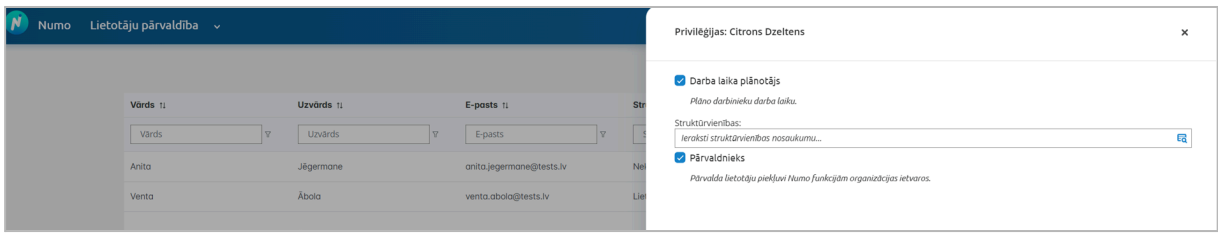